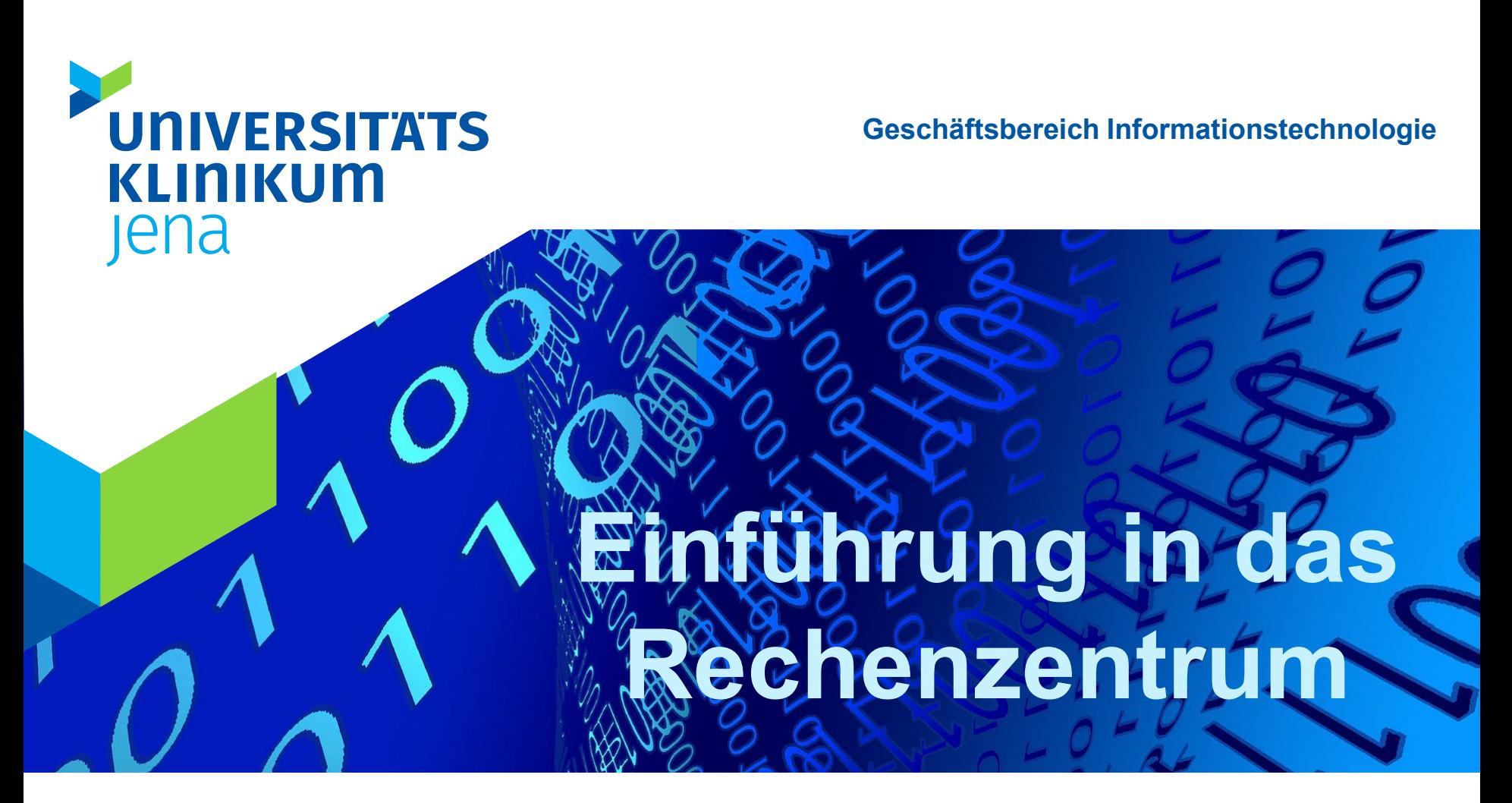

Willkommen an der Medizinischen Fakultät der Friedrich-Schiller-Universität Jena

Dipl.-Ing. Thomas Rieger Jena, 1. September 2023

# **Universitätsrechenzentrum (URZ)**

## <https://www.uni-jena.de/urz>

- Das Universitätsrechenzentrum ist der zentrale IT-Dienstleister der Friedrich-Schiller-Universität.
- $\triangleright$  Zentrale Dienste wie E-Mail und persönlicher Speicherplatz (zentrales Home-Verzeichnis) werden allen Mitarbeitern und Studenten bereitgestellt.

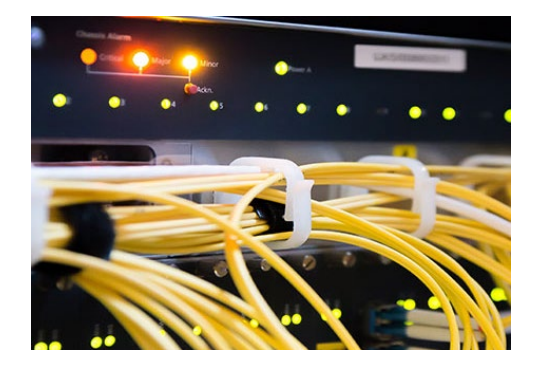

- $\geqslant$  30.000 Nutzer
- $\triangleright$  Anschluss an das Gigabit-Wissenschaftsnetz

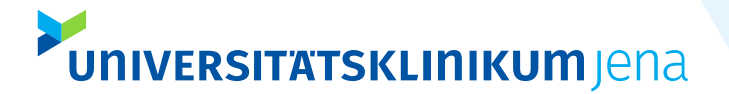

## **Nutzeranmeldung**

- Zur einfachen und zuverlässigen Kommunikation sowie zur Nutzung von Diensten des URZ erhalten alle Studenten für die Dauer ihres Studiums einen Nutzeraccount.
- Sie erhalten die Standard-E-Mail-Adresse:

## Vorname.Nachname@uni-jena.de

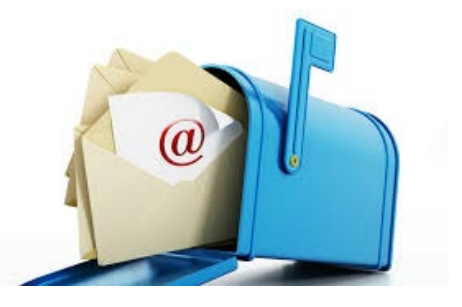

Dies erleichtert die Kommunikation zwischen Lehrenden und Studierenden.

# **Vorteile der Nutzeranmeldung**

- Nutzung aller für Studierende vorgesehenen Geräte, Anlagen und Leistungen des URZ, insbesondere WLAN-Zugang (eduroam), VPN (Virtual Private Network) und die Studenten-Informations- und Einschreibesysteme DOSIS und MOSES
- Dauerhafte E-Mail-Adresse für die gesamte Studienzeit Vorname.Nachname@uni-jena.de
- Abruf und Senden von E-Mails ohne extra Mail-Programm über

[https://webmail.uni-jena.de](https://webmail.uni-jena.de/)

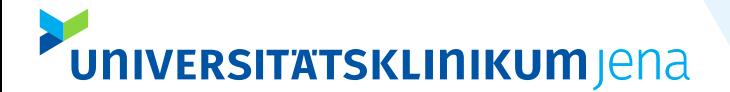

## **Nutzeranmeldung - Wo?**

## online

> [https://portal.uni-jena.de](https://portal.uni-jena.de/) (Link im Abschnitt Selbstregistrierung)

## IT-Servicezentrum

Ernst-Abbe-Platz 4 (1.OG), Raum 1209

Tel.: +49 3641 9-404777 E-Mail: itservice@uni-jena.de

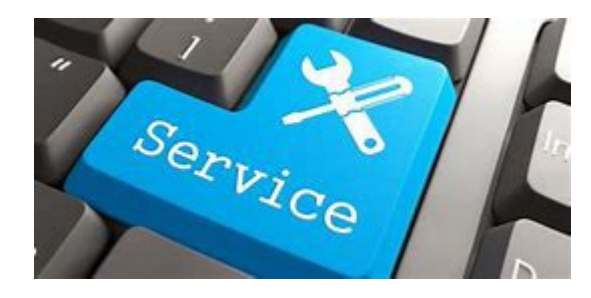

Sie erreichen unsere Mitarbeitenden Montag bis Freitag von 7:30 Uhr bis 21:30 Uhr **UNIVERSITATSKLINIKUM Jena** 

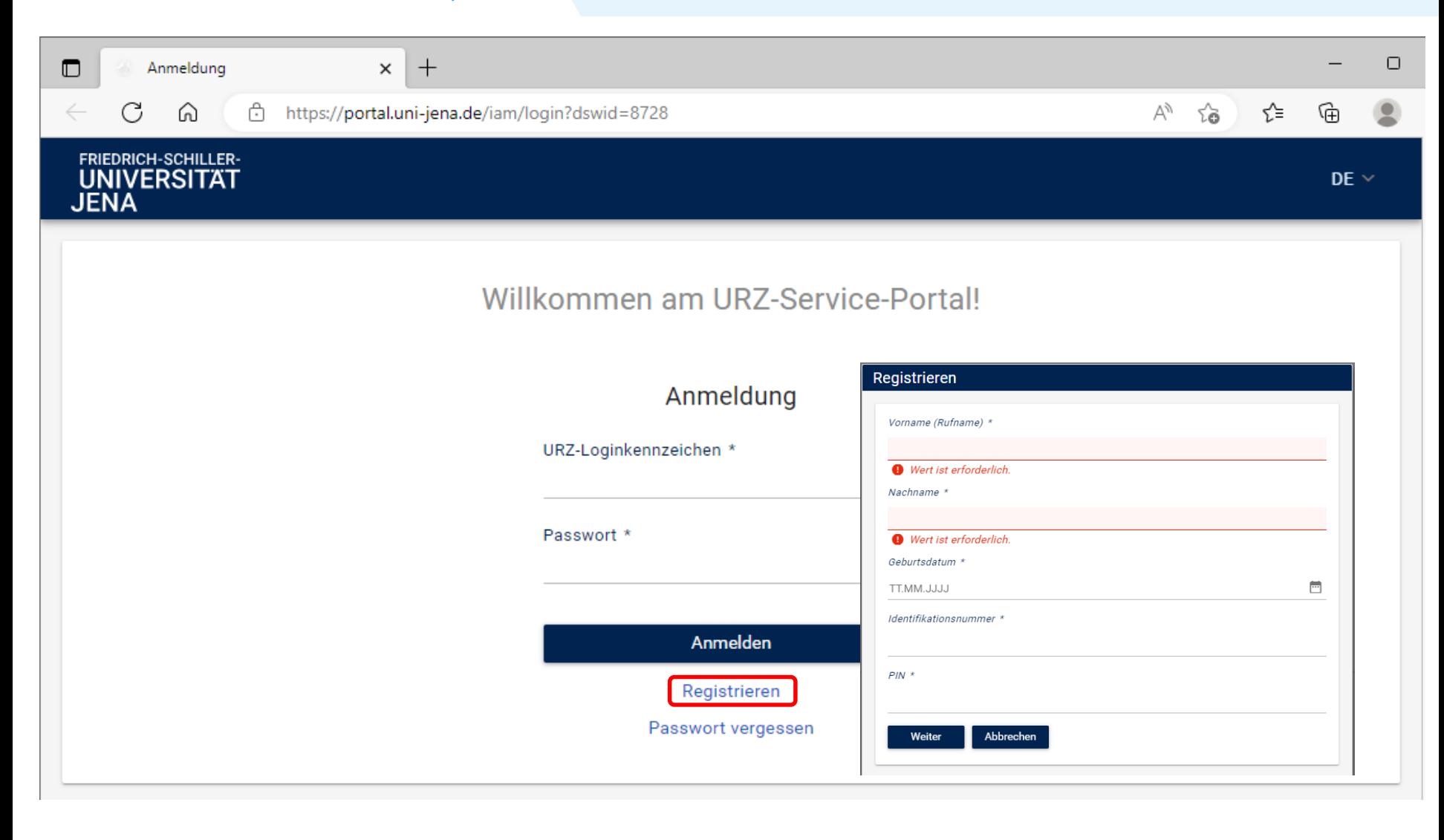

# **WLAN der FSU Jena - eduroam**

- Education Roaming (eduroam) ist eine Initiative, die Mitarbeitern und Studenten von partizipierenden Universitäten und Organisationen einen Internetzugang an den Standorten aller teilnehmenden Organisationen unter Verwendung ihres eigenen Benutzernamens und Passwortes
- Sie benötigen einen gültigen Account am URZ der FSU und einen Computer mit 802.11g WLAN Interface
- Wichtig! Anmeldename: <Nutzername>@uni-jena.de
- $\triangleright$  Konfigurationsanleitungen für Windows, Mac, Smartphones und weitere Details auf der Internetseite des URZ -> <https://www.uni-jena.de/faq+wlan>

Lage der Hotspots im Zentrum

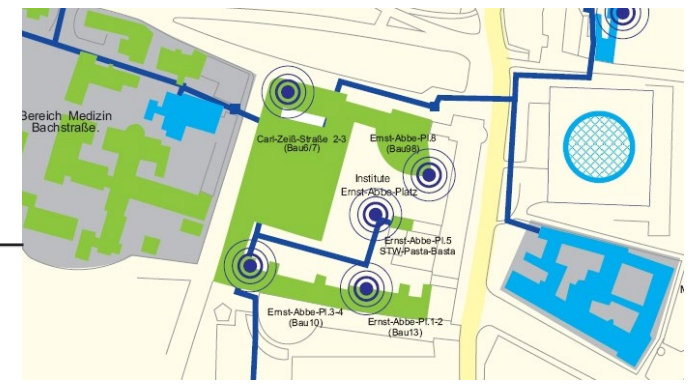

# **Virtuelle Private Netzwerke (VPN) an der FSU Jena**

- Das Universitätsrechenzentrum bietet Ihnen einen gesicherten Zugang zum internen Universitätsnetz über ein Virtuelles Privates Netz (VPN) an.
- Sie können sich von unterwegs in das Universitätsnetz der FSU einloggen und so auf nur innerhalb der FSU verfügbare Dienste wie lokale Intranet-Applikationen sowie Datenbank- und Zeitschriftenangebote der Thüringer Universitäts- und Landesbibliothek (ThULB) zugreifen.
- Der VPN-Zugang ist mit der Aktivierung Ihres Nutzer-Accounts verfügbar. Eine Bereitstellung erfolgt mit Ihrer Immatrikulation und der Aktivierung Ihres Nutzer-Accounts durch die Selbstregistrierung.
- Einfache Installation nach Download des VPN-Clients von [https://www.uni-jena.de/VPN\\_Zugang.html](https://www.uni-jena.de/VPN_Zugang.html)

# **Uni Cloud – Online-Speicher und mehr**

Die Uni Cloud ermöglicht Ihnen, Dateien und Ordner in Ihrem Cloud-Speicher zu speichern, mit anderen zu teilen und mit unterschiedlichen Geräten zu synchronisieren. Standardmäßig erhält jede\*r Nutzende 25 GB zur freien Verfügung.

## Zugang

Der Dienst wird allen Personen mit einem gültigen Uni-Account automatisch zur Verfügung gestellt. Eine Anmeldung erfolgt mit den Login-Daten Ihres Uni-Accounts.

## Direktlink: [https://cloud.uni-jena.de](https://cloud.uni-jena.de/)

Alternativ können Sie lokale Daten auf Ihren Geräten mit Daten in Ihrem Cloud-Speicher durch einen Desktop-Client synchronisieren. Download unter: <https://nextcloud.com/install/#install-clients>

## **UNIVERSITATSKLINIKUM Jena**

#### FRIEDRICH-SCHILLER-<br>UNIVERSITAT Bereiche æ

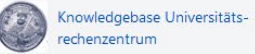

**同** Seiten

99 Blog

BEREICHSVERKNÜPFUNGEN

**同** Dienste von A-Z

- SEITENHIERARCHIE
- Accounts & E-Mail
- · Internet & Kommunikation
- · Lehre & Multimedia
- Konferenzen & Tagungen
- · Drucken & Scannen
- · IT-Sicherheit
- · Rechnen & Speichern
- Anwendungssysteme & Software
- Support
- Dienste von A-Z
- > Information für ...
- > Textbausteine

## Seiten @

Knowledgebase URZ Service Desk

Q Nach einer Lösung suchen

### Accounts & E-Mail

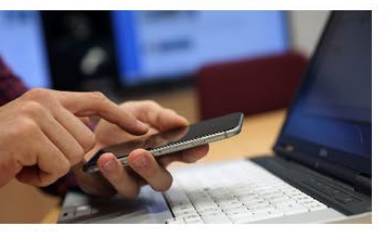

Foto: URZ

### Konferenzen & Tagungen

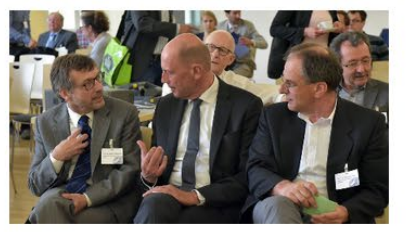

Foto: URZ

### Rechnen & Speichern

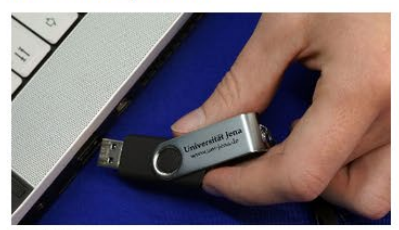

Foto: URZ

### Internet & Kommunikation

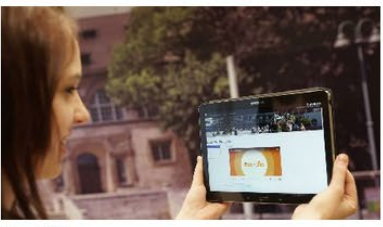

Foto: URZ

222

### Drucken & Scannen

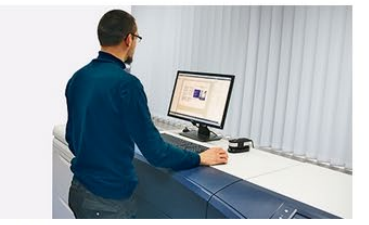

Foto: URZ

### Anwendungssysteme & Software

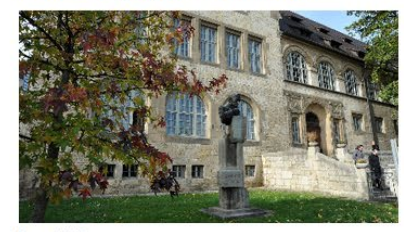

Foto: URZ

### Weitere Hilfe und Unterstützung finden Sie hier: Knowledgebase [URZ Service Desk](https://wiki.uni-jena.de/display/URZ010SD/Knowledgebase+URZ+Service+Desk)

### Lehre & Multimedia

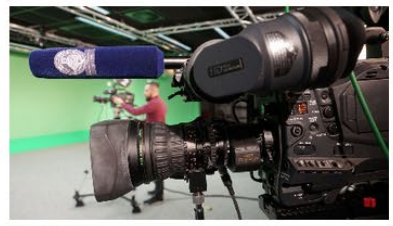

Foto: URZ

### IT-Sicherheit

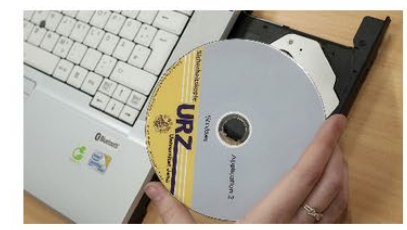

Foto: URZ

### Support

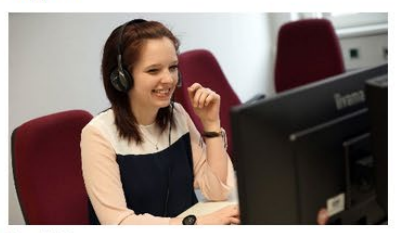

Foto: URZ

Q Suchen

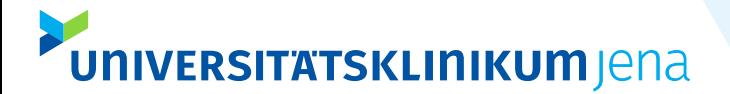

# **Viel Erfolg und Freude bei Ihrem Studium!**

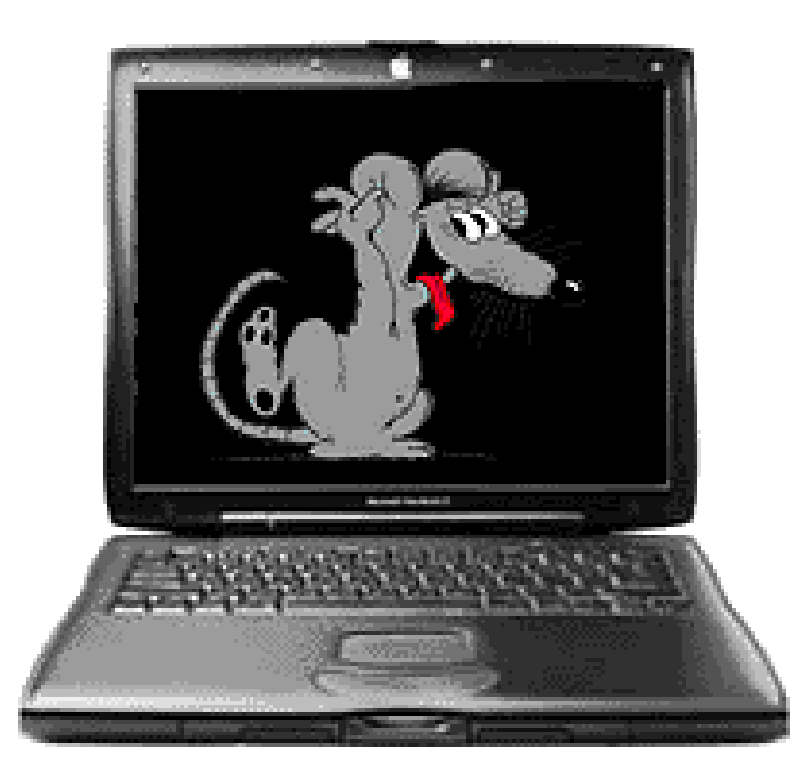